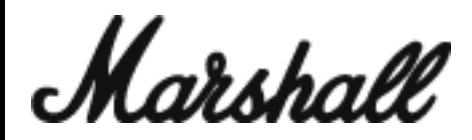

## Marshall Bluetooth®アプリ使用説明書

"Marshall Bluetooth" アプリをご使用頂くことで、 ACTON II/STANMORE II/WOBURN II の性能を最大限にお楽しみください。

## 1.Bluetooth®接続方法

- 1. スピーカーの電源ケーブルをコンセントに接続してください。
- 2. 電源レバーをスピーカーの前面に向けてひきます。
- 音が流れ出し、インジケーターの光がつくまで、そのままの状態をキープしてください。電源がオンになります。
- 3.【SOUCE】ボタンを 2 秒間長押しすると、Bluetooth のインジケーターが点滅をはじめます。
- 4. ご使用のデバイスの Bluetooth をオンにして、スピーカー【ACTON II /STANMORE II /WOBURN II】を選択してください。
- 接続が完了すると、スピーカーの Bluetooth インジケーターが点滅を止め、点灯状態になります。

## 2.アプリ設定方法

1. アプリは、App Store か GOOGLE PLAY からダウンロードいただけます。

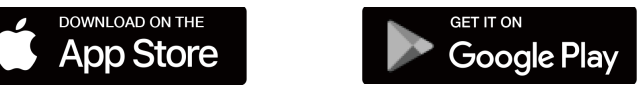

2. 以下の手順に従って、アプリとスピーカーを接続してください。

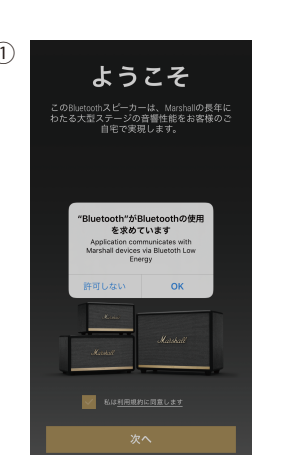

"Bluetooth が Bluetooth の使用を求めています" この表示がでてきたら、OK を押してください。 そして利用規約に同意しますにチェックし、次へを タップします。

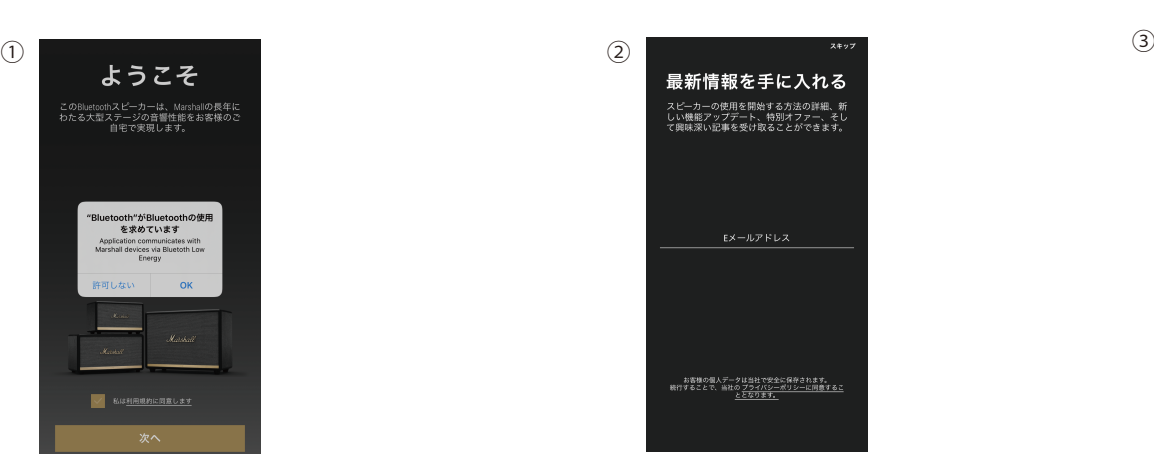

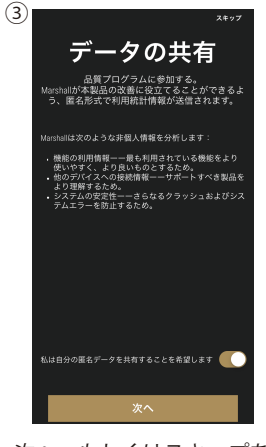

メールアドレスをご登録頂くことで、 Marshall 製品に関する最新の情報を受け取ることが できます。

次へ、もしくはスキップを タップください。

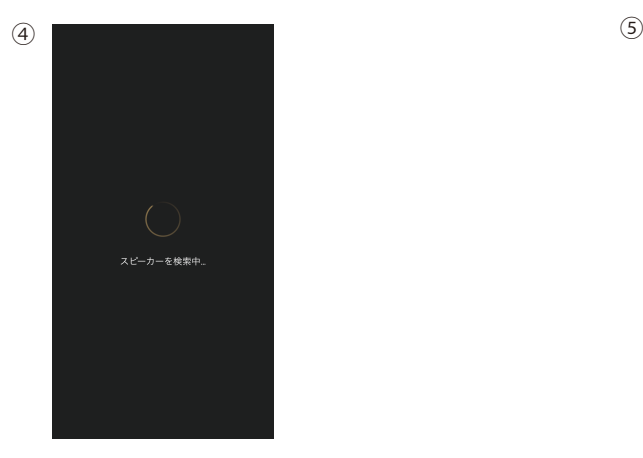

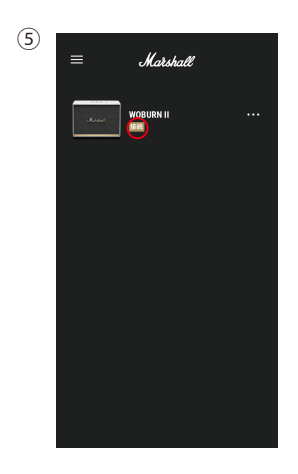

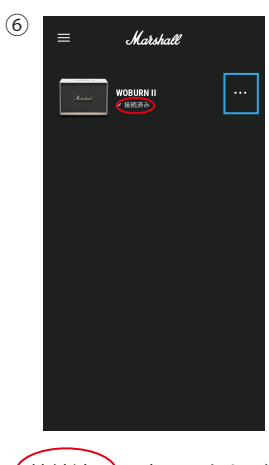

お使いのスピーカーのモデル名、写真が表示されます。 (接続)の部分をタップしてください。

(接続済み)の表示になれば、 設定完了です。 イコライジング等の機能を ご利用されたい時は、 右端の・・・をクリックしてください。

Marshall

## 3.アプリの各機能

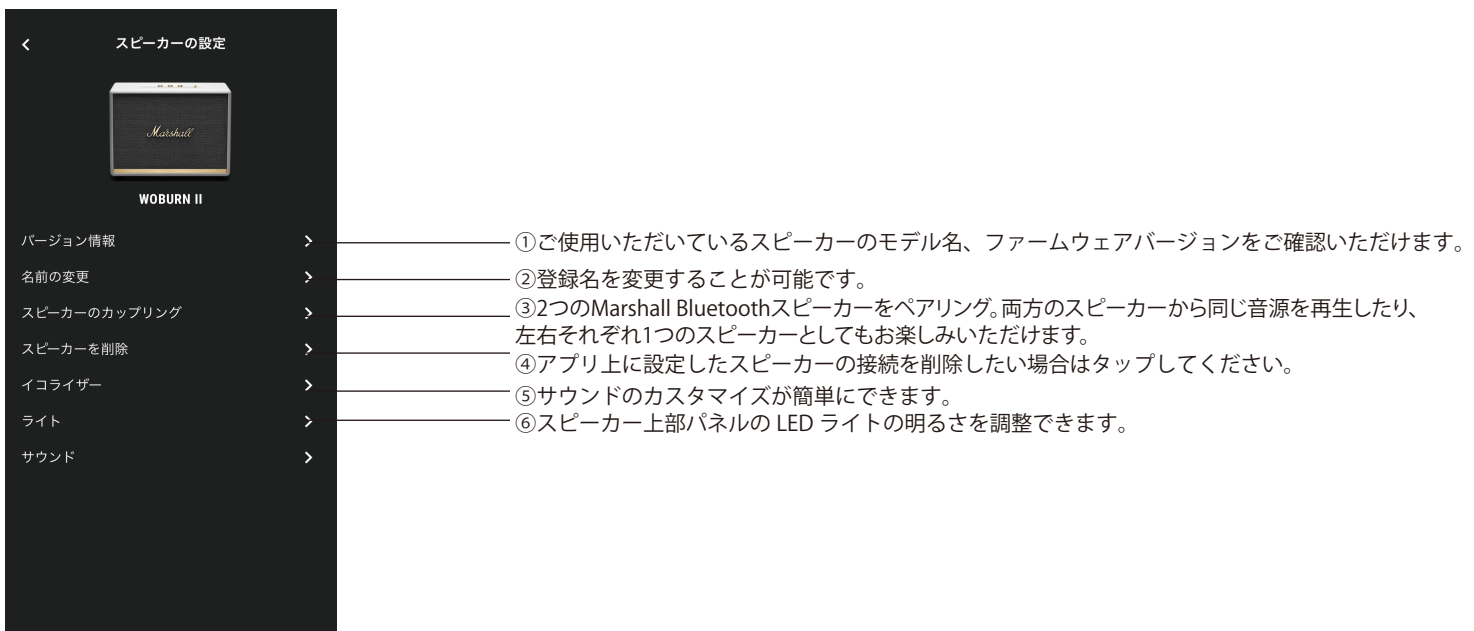

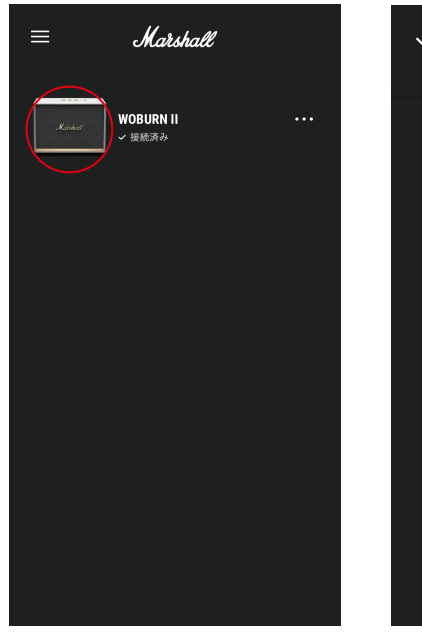

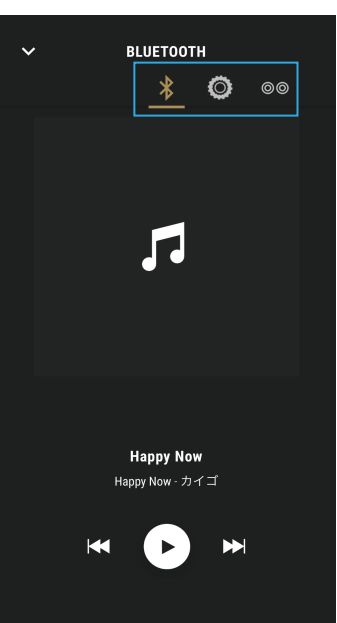

- ・ホーム画面のスピーカー写真部分をタップすると、音楽の再生・停止、 曲送り・曲戻し、音量調節のコントロールができます。
- ・青枠部分で、入力ソース (Bluetooth/AUX/RCA) の切り替えができます。